OS/2 PM and database library

Version 0.6

## Application Programming Tools

March 1995

Thomas Baier baier@ci.tuwien.ac.at

#### Abstract

This manual is the user's manual for the tools shipped with the Objective C PM and database class libraries. Here you can find information on the utility programs designed to support the application programmer in writing OS/2 PM programs and programs accessing DBase III database files.

If you are searching for specic information concerning

- Installation  $\cdots$  Read the Installation Manual.
- $\bullet$  Basics of Application development  $\cdots$  Read the appropriate sections in the Tutorial. There you can find a gentle introduction into using this library package for developing OS/2 PM applications.
- Classes and Methods provided by the library  $\cdots$  You can find special information about the provided classes and methods in the Reference Manual.
- The Database Builder Utility  $\cdots$  This information can be found in this manual.
- $\bullet$  *Literature*  $\cdots$  Look in the Literature section of this Manual.

# **Contents**

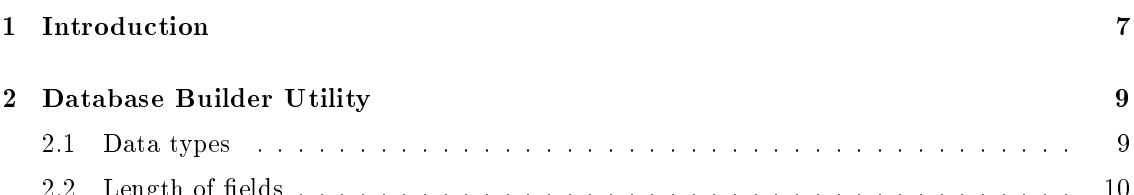

2.2 Length of elds : : : : : : : : : : : : : : : : : : : : : : : : : : : : : : : : : : : : : : 10

### Chapter 1

## Introduction

In addition to the libraries for OS/2 PM and database programming, some tools are required to fully utilize these packages or to simplify application development.

At the moment, only a program used for creating empty DBase III database template files is provided.

In the near future you can expect a tool maintaining all files used in an application programming project, some kind of Project Builder as can be found on NEXTSTEP systems.

To simplify the development process at this time, I recommend, you get some simple tools as listed below:

- 1. Some kind of make program. I recommend using  $GNU$  make. This program is free and quite powerful. You can get it on hobbes.nmsu.edu and many other locations in the Internet where  $OS/2$  software is stored. This program can also be found on the Hobbes CD produced by Walnut Creek.
- 2. A good programmer's editor. My personal preference is GNU Emacs. It can be found in the same places as shown above for GNU make.
- 3. A dialog editor. To simply create dialog windows by drag and drop, you should use a dialog editor which is capable of writing resource definition files  $(xc)$  or binary resource files (.res). A quite good dialog editor can be found as part of the  $OS/2$  developer's toolkit (IBM). Another possibility is to use *Guidelines*. When using Guidelines, you have to patch the resource definition files manually to use standard window classes (instead of  $WC_GUI*$ just use  $WC$  \*).
- 4. A compiler capable of creating online help files (.hlp) and online books (.inf). Such a program is also part of the OS/2 developer's toolkit from IBM. This one converts les written in a special tag language (ipf) to online help or book files.

### Chapter 2

# Database Builder Utility

When using the database library, and you want to create empty database files, there are two possible ways, you can go. First, you can create an empty le from scratch using the appropriate methods of DBFile, or you can simply create an empty le (a template) by using this Presentation Manager application.

Figure 2.1 shows the main window of the Database Builder program. A listbox is displayed, currently not storing any items. There the data fields will be displayed.

Figure 2.2 on the next page displays the dialog box used to add new data fields to the database file.

At the moment, only new database files can be created. There is no way to edit the field structure of an existing file. This will be implemented in the next version. So be careful when creating a database file!

As this application is simple to use, the functions are not described in more detail.

The only thing worth mentioning are the data types provided and the length of the data fields, the user can choose.

#### 2.1 Data types

The library currently supports the data types boolean, character, date and numeric. Additionally, the database builder allows you to create  $memo$  fields.

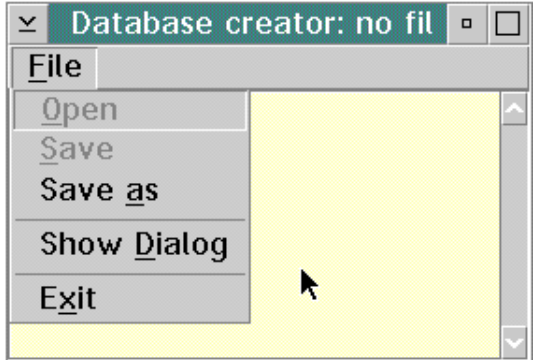

Figure 2.1: Database Builder main window